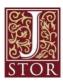

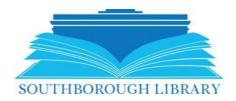

## Southborough LibGuide: JSTOR

## What is JSTOR?

JSTOR is a digital library of more than 2,600 top academic journals, over 90,000 ebooks, and 2 million primary sources for the intellectually curious that provides a platform for discovering and connecting research, images, and primary sources. JSTOR is a highly selective digital library of academic content in many formats and disciplines with collections that include top peer-reviewed scholarly journals as well as respected literary journals. JSTOR works with a diverse group of nearly 1,200 publishers from more than 57 countries to preserve and make their content digitally available.

## How do I use JSTOR?

Login

- 1. Visit our website at <a href="https://southboroughlib.org/databases.asp">https://southboroughlib.org/databases.asp</a> and click on JSTOR.
- 2. Enter your 14-digit library barcode and PIN
  Please enter your Southborough Public Library card and password for database access.

  Please enter your Library Card#:
  Please enter your Password:
- 3. Create an account or login and explore the database.

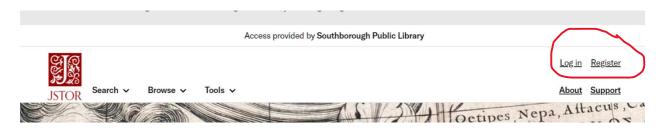

JSTOR provides access to Webinars and teaches you how to use different website features, as well as tips on remote learning and researching. You can also use filters to narrow down which journals you would like to review.

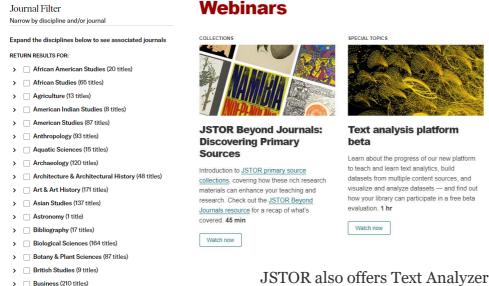

Classical Studies (77 titles)
 Communication Studies (11 titles)

> Computer Science (6 titles)

Criminology & Criminal Justice (11 titles)
 Cultural Studies (23 titles)

JSTOR also offers Text Analyzer. Upload your own document, and JSTOR analyzes it and provides results you can download based on the documents subject matter.

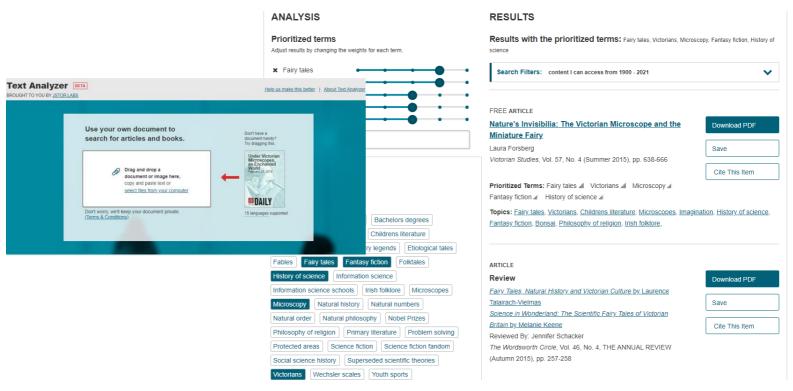